# Intel® Server System H2000JF & H2000WP Quick Installation User's Guide

Thank you for buying an Intel® Server System. The following information will help you assemble your Intel<sup>®</sup> Server System and install components.

If you are not familiar with ESD [Electrostatic Discharge] procedures used during system integration, see the complete ESD procedures described in your Service Guide.

This guide and other supporting documents are located on the web at: http://www.intel.com/support.

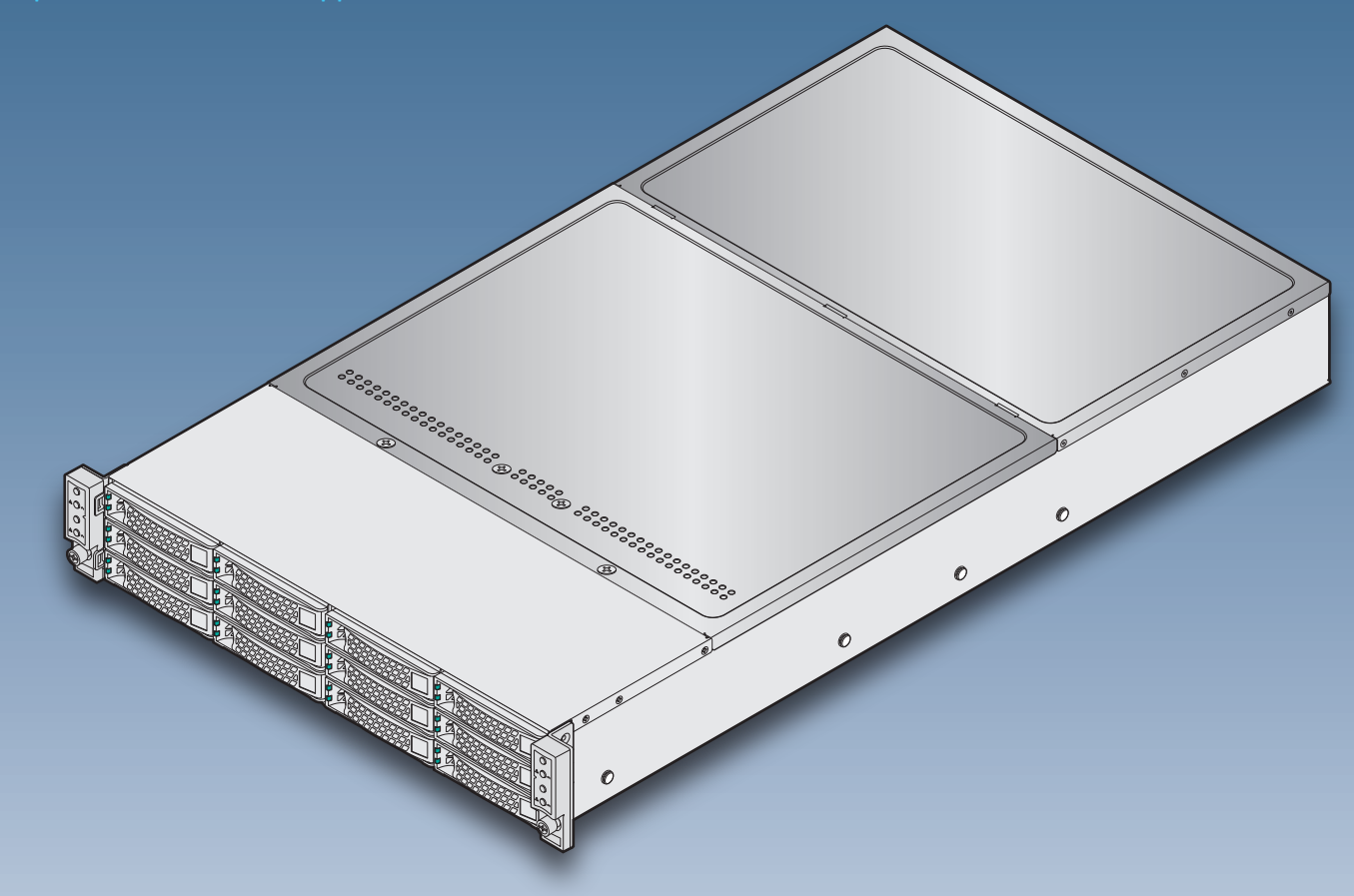

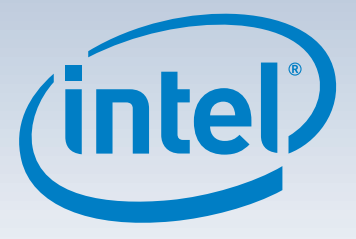

 $\star$  12 x 3.5" hard drive bay system as shown

G54451-002

( This page is intentionally left blank. )

# Table of Contents

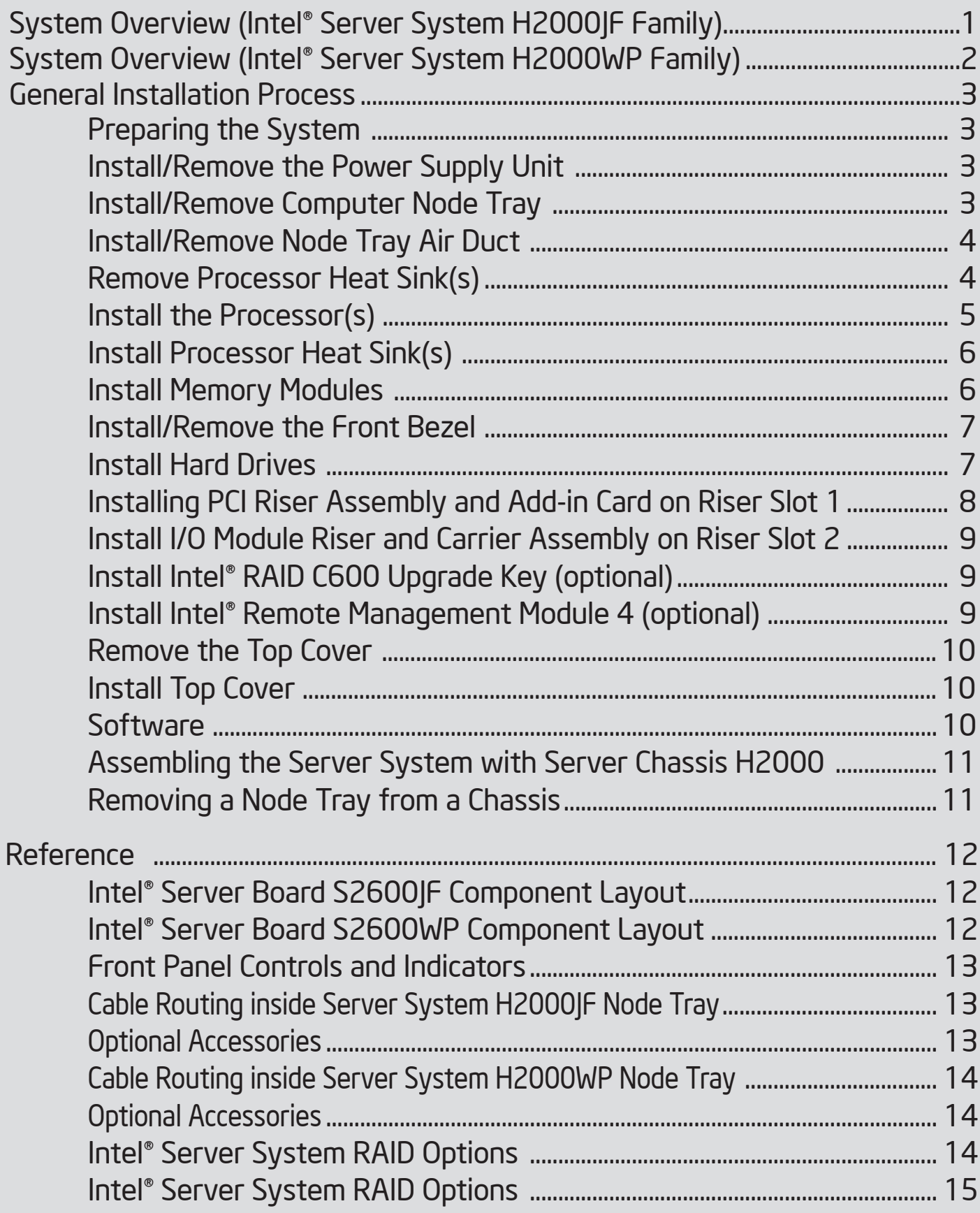

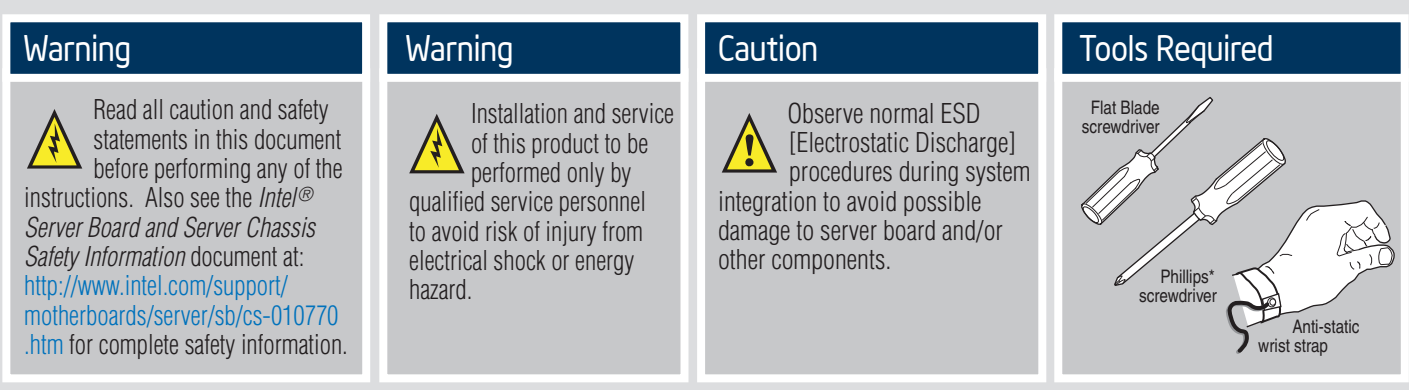

Intel is a registered trademark of Intel Corporation or its subsidiaries in the United States and other countries. \*Other names and brands may be claimed as the property of others. Copyright © 2012, Intel Corporation. All rights reserved.

### Thermal Operation and Configuration Requirements for Server System H2000WP

To keep the system operating within supported maximum thermal limits, the system must meet the following operating and configuration guidelines:

- Ambient in-let temperature cannot exceed 35º C and should not remain at this maximum level for long periods of time. Doing so may affect long term reliability of the system.
- The CPU-1 processor + CPU heatsink must be installed first. The CPU-2 heatsink must be installed at all times, with or without a processor installed.
- **Memory Slot population requirements:**

NOTE: Specified memory slots either can be populated with a DIMM or supplied DIMM Blank. Memory population rules apply when installing DIMMs.

- DIMM Population Rules on CPU-1 Install DIMMs in order: channels A1, B1, C1, D1, A2, B2, C2, and D2. Remove only DIMM blanks when populating the slot with a DIMM.
- DIMM Population on CPU-2 Install DIMMs in order: Channels E1, F1, G1, H1, E2, F2, G2, and H2. Only remove DIMM blanks when populating the slot with a DIMM.
- All hard drive bays must be populated. Hard drive carriers either can be populated with a hard drive or supplied drive blank.
- The air duct must be installed at all times.
- The empty power supply bay must have the supplied filler blank installed at all times.
- The system top-cover must be installed at all times. Remove the top cover only when the system is in power-off state.

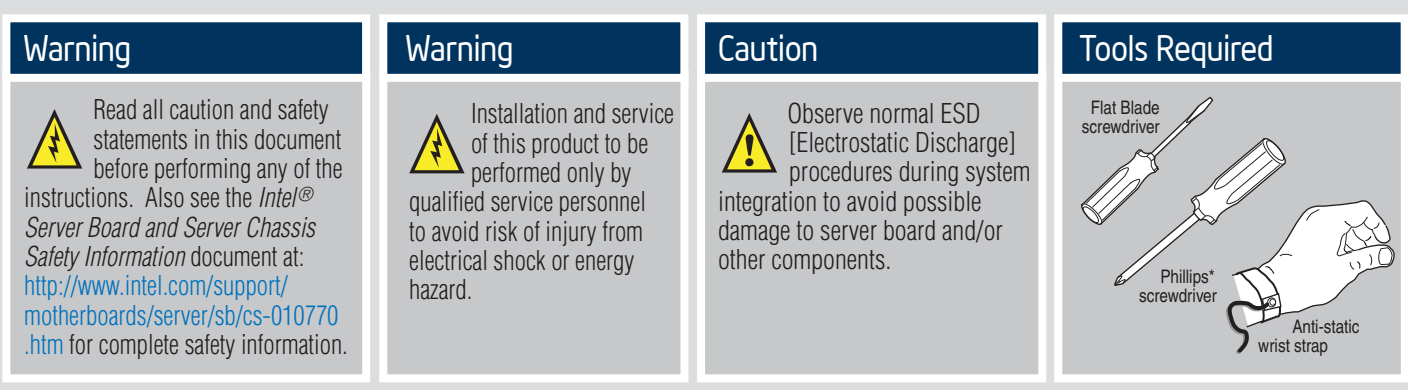

Intel is a registered trademark of Intel Corporation or its subsidiaries in the United States and other countries. \*Other names and brands may be claimed as the property of others. Copyright © 2012, Intel Corporation. All rights reserved.

### Thermal Operation and Configuration Requirements for Server System H2000JF

To keep the system operating within supported maximum thermal limits, the system must meet the following operating and configuration guidelines:

- Ambient in-let temperature cannot exceed 35º C and should not remain at this maximum level for long periods of time. Doing so may affect long term reliability of the system.
- The CPU-1 processor + CPU heatsink must be installed first. The CPU-2 heatsink must be installed at all times, with or without a processor installed.

#### • **Memory Slot population requirements:**

NOTE: Specified memory slots either can be populated with a DIMM or supplied DIMM Blank. Memory population rules apply when installing DIMMs.

- DIMM Population Rules on CPU-1
- Install DIMMs in order; Channels A, B, C, and D. Only remove DIMM blanks when populating the slot with a DIMM.
- DIMM Population on CPU-2

Install DIMMs in order; Channels E, F, G, and H. Only remove DIMM blanks when populating the slot with a DIMM.

- All hard drive bays must be populated. Hard drive carriers either can be populated with a hard drive or supplied drive blank.
- The air duct must be installed at all times.
- The empty power supply bay must have the supplied filler blank installed at all times.
- The system top-cover must be installed at all times. Remove the top cover only when the system is in power-off state.

# System Overview

### Intel® Server System H2000JF Family

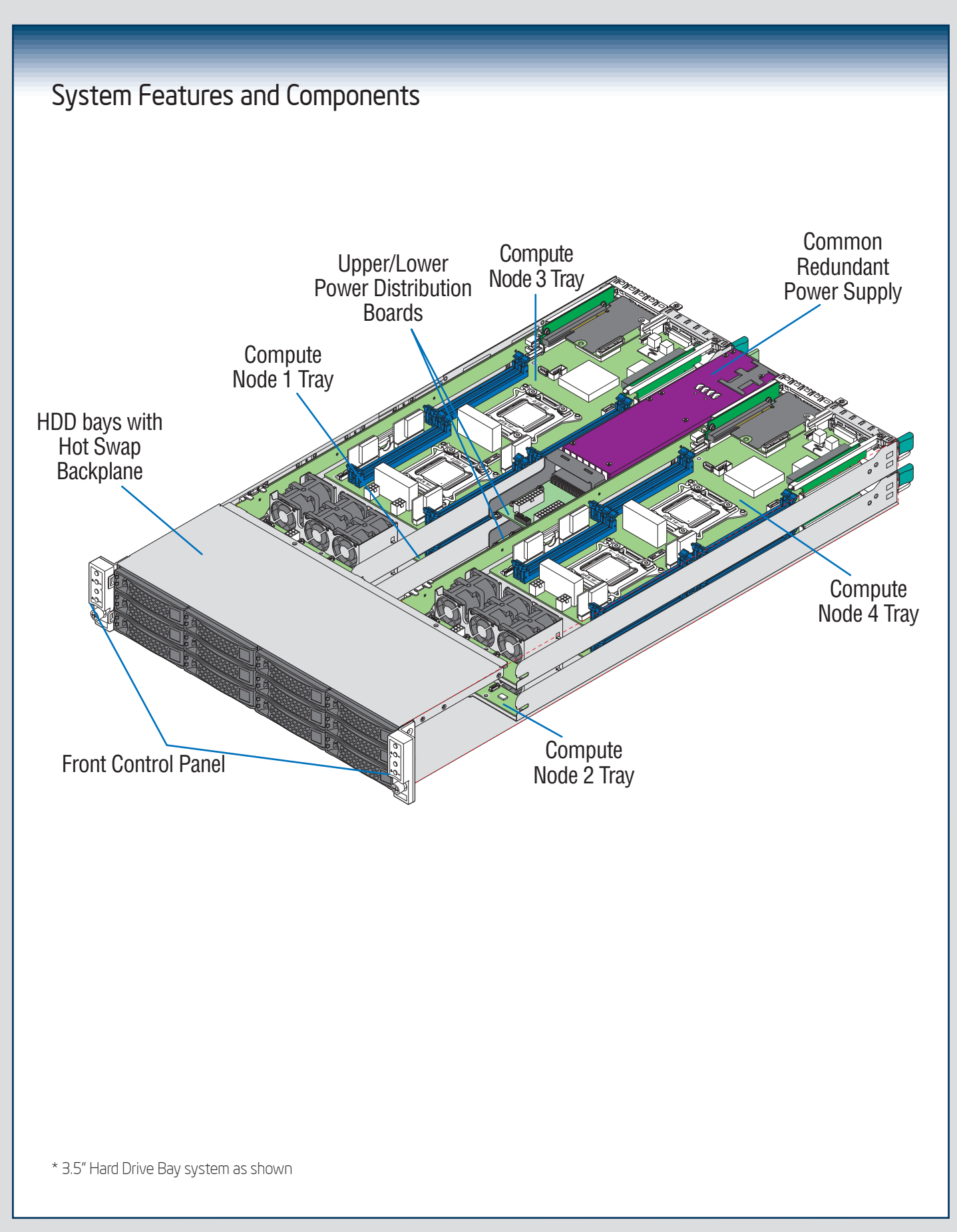

# System Overview

### Intel® Server System H2000WP Family

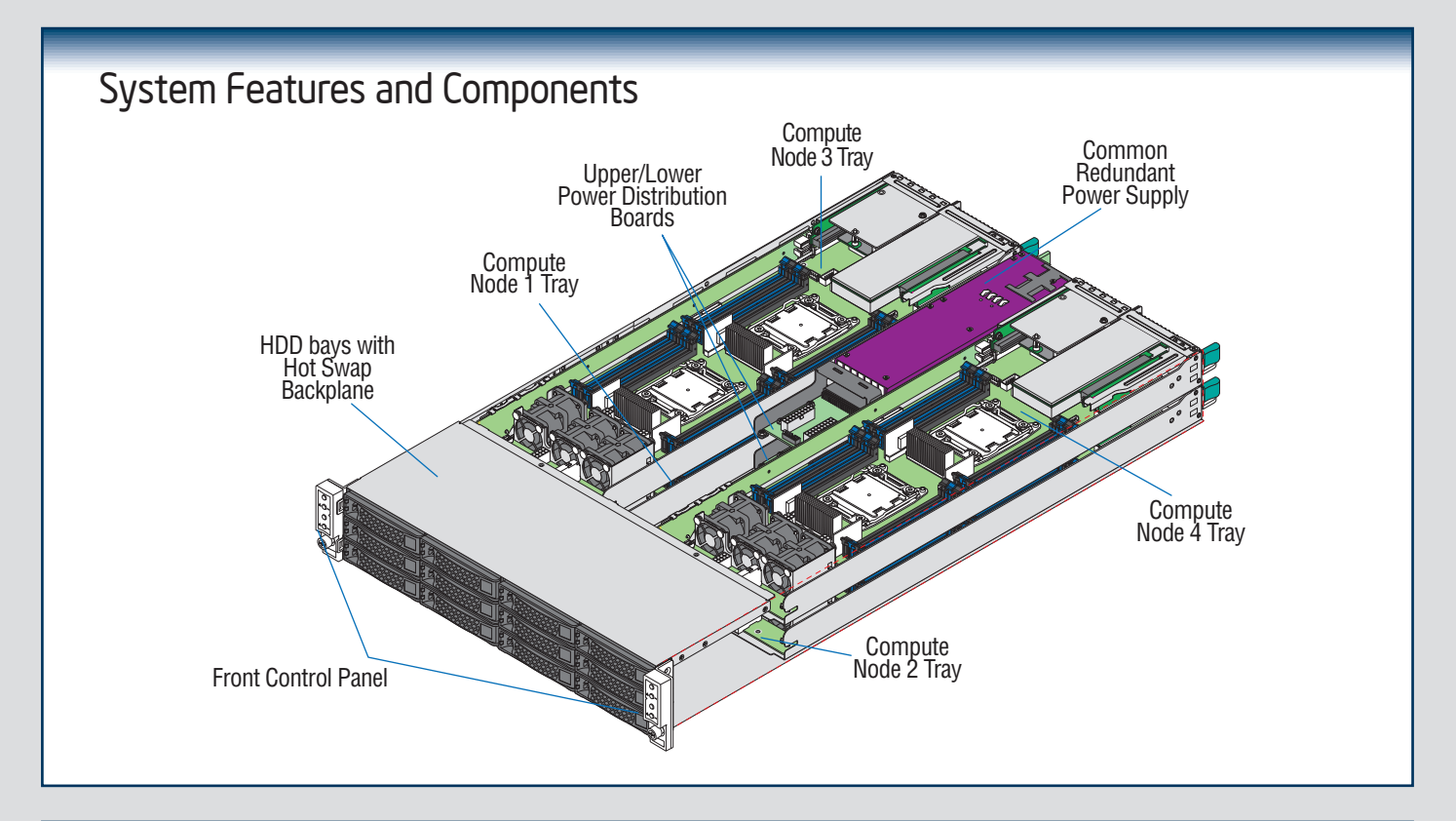

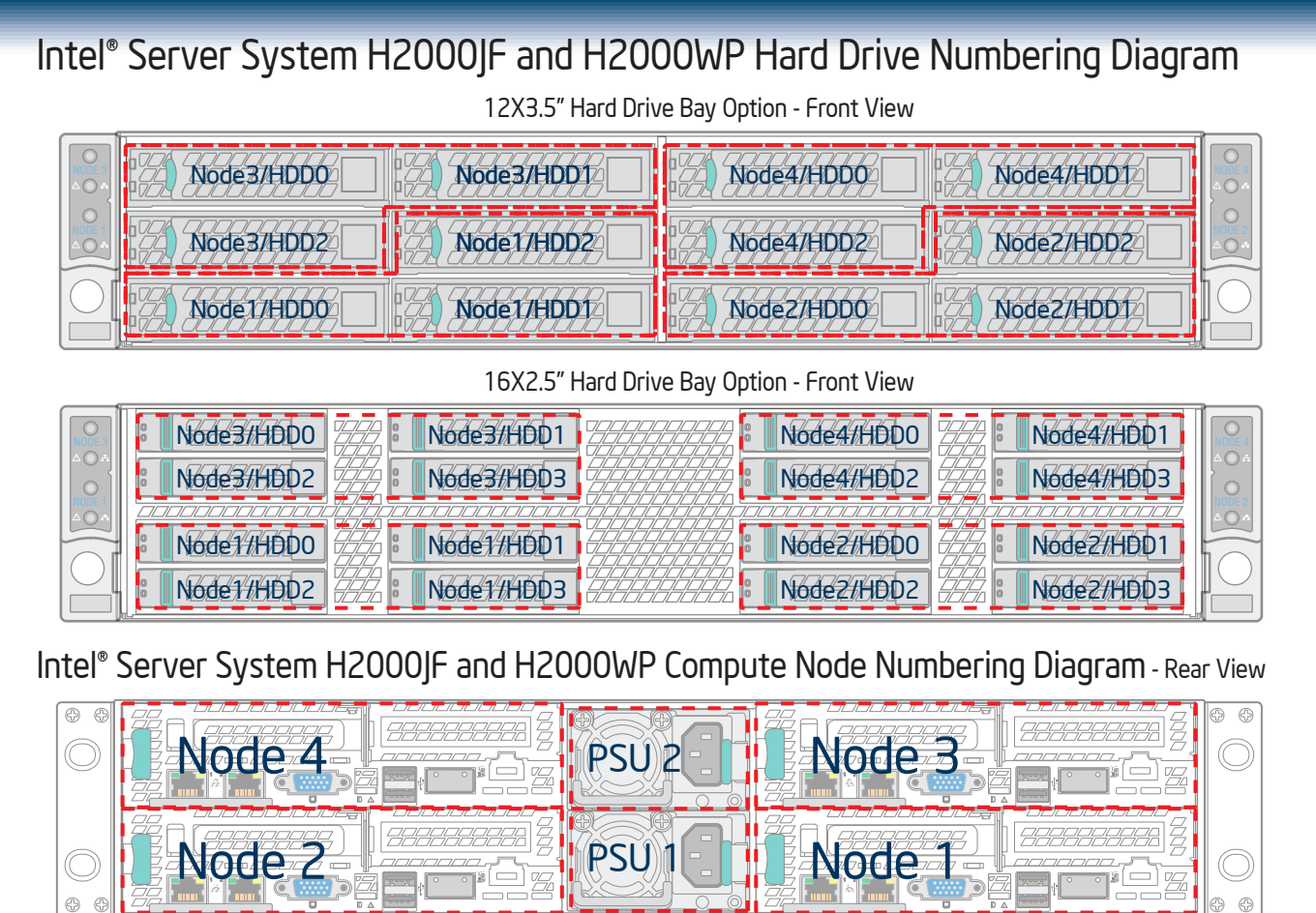

### The installation instructions in this section are for common components of Intel® Server System H2000JP and H2000WP family.

#### Minimum Hardware Requirements

To avoid integration difficulties and possible board damage, your system must meet the following minimum requirements:

- Processor: Intel® Xeon® processor E5-2600 product family (TDP 130W or below).
- Memory Type: Minimum of one 1GB DDR3 1066/1333/1600 MHz RDIMM.
- Hard Disk Drives: SATA/SAS

*For a complete list of compatible processors, heatsinks, and memory, see* http://www.intel.com/p/en\_US/support *(post-production only)*

## Install/Remove the Power Supply Unit

- A Align and slide in the Power Supply Unit to the power cage rail.
- **B** Push the Power Supply Unit along the rail until the latch locks in **Pull the handle with the PSU while still press the latch.** position with a "tick" sound.

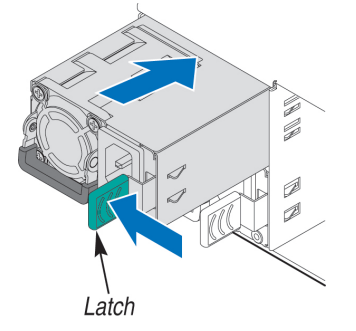

#### Install the Power Supply Unit:  $\blacksquare$  Remove the Power Supply Unit:

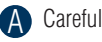

A Carefully push in the latch on the right hand of PSU.

Preparing the System

*Observe normal ESD (Electrostatic Discharge)* 

Place your Intel® Server System on a flat anti-static surface to perform the following integration procedures. Observe ESD procedures before reaching inside to make server board connections or install components.

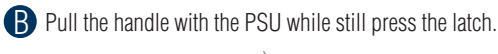

*procedures.*

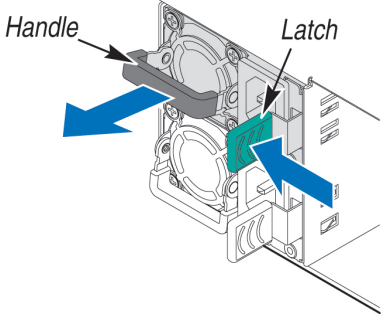

3 Remove/Install Computer Node Tray

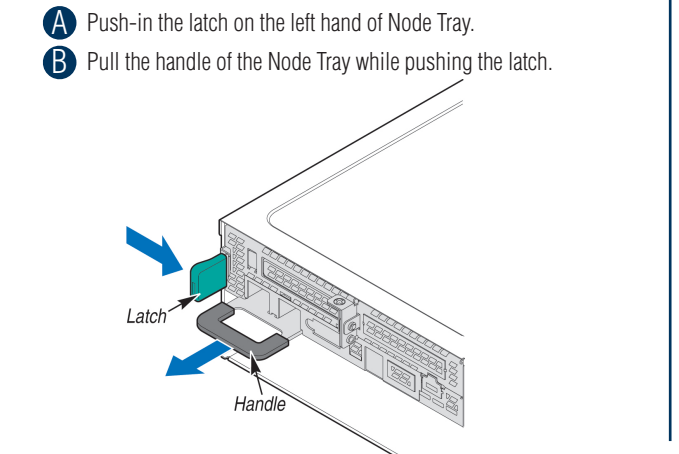

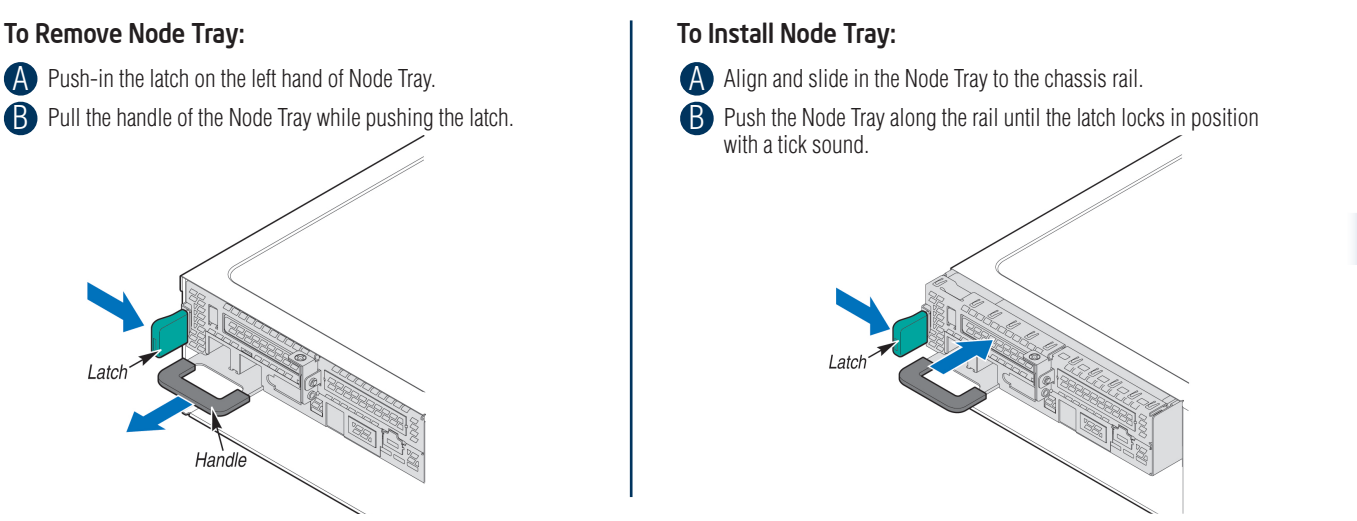

- 3 -

The installation instructions in this section are for common components of Intel® Server System H2000JP and H2000WP family.

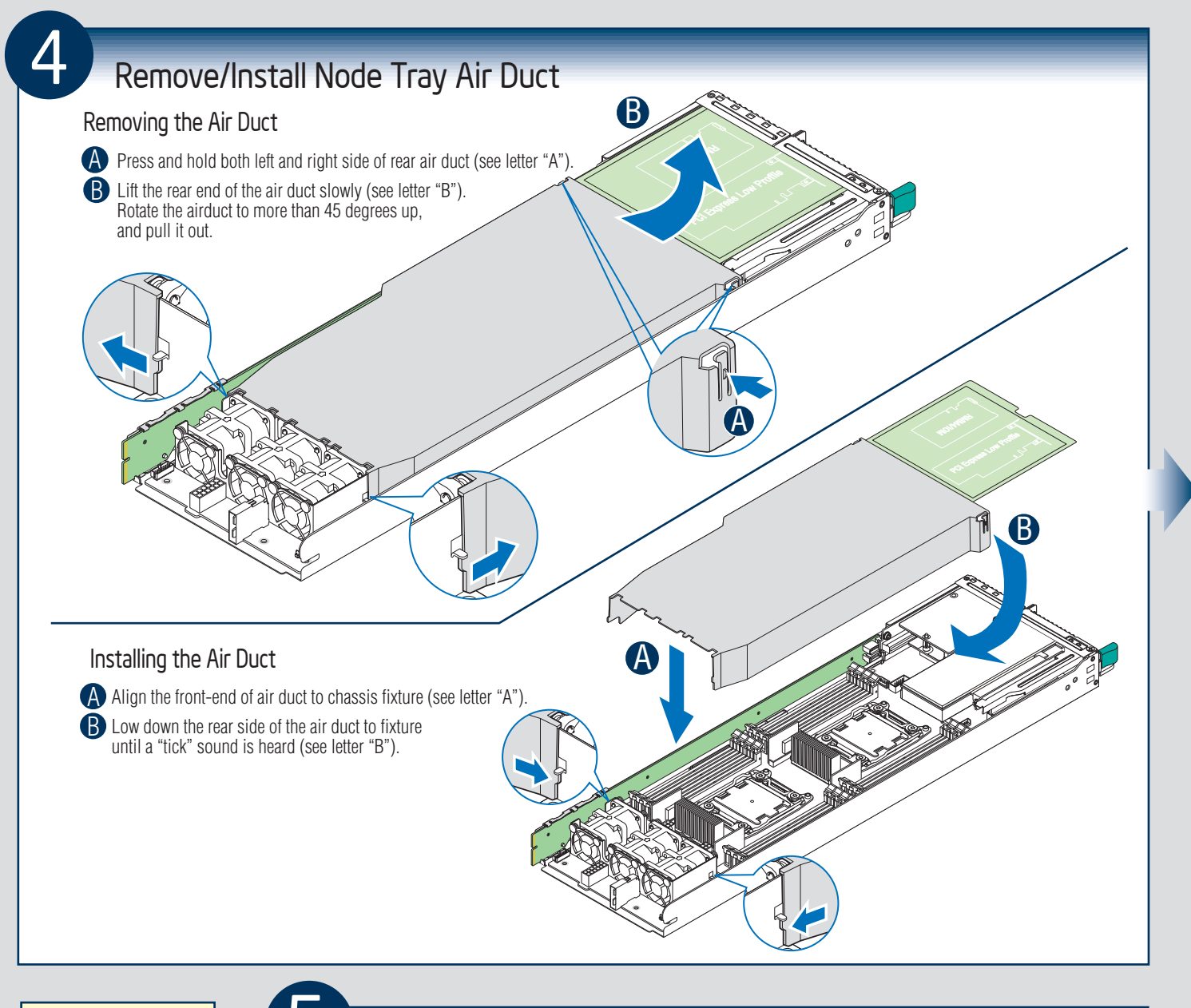

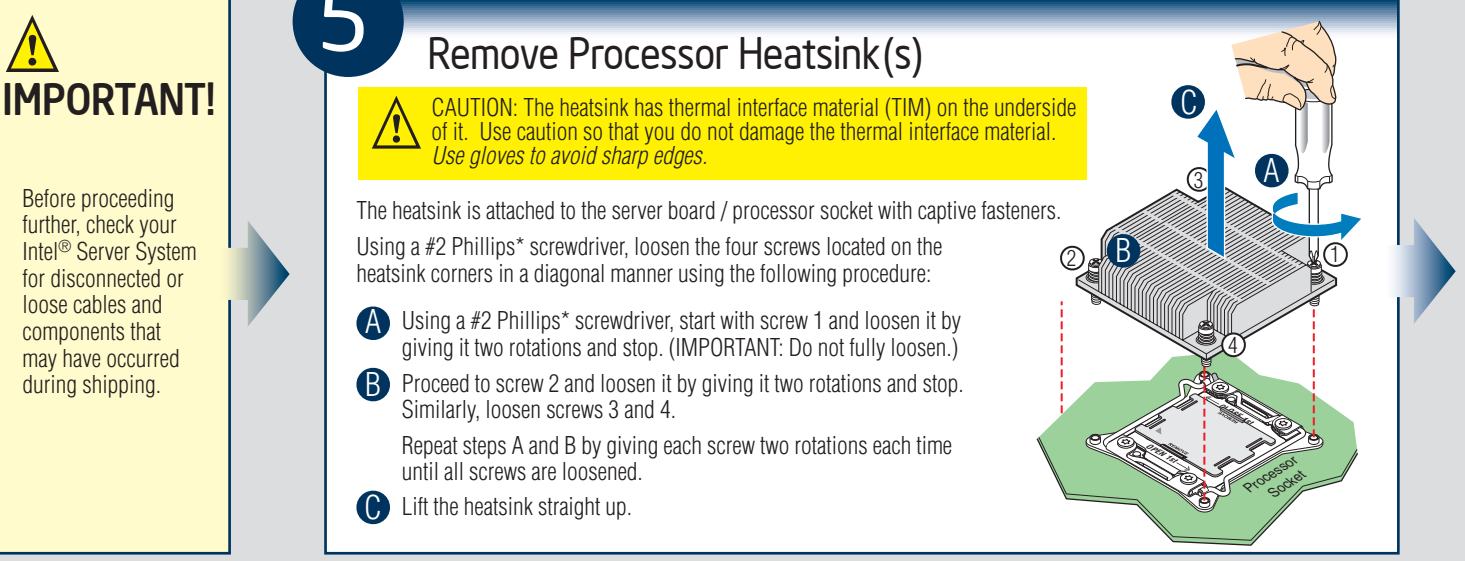

- 4 -

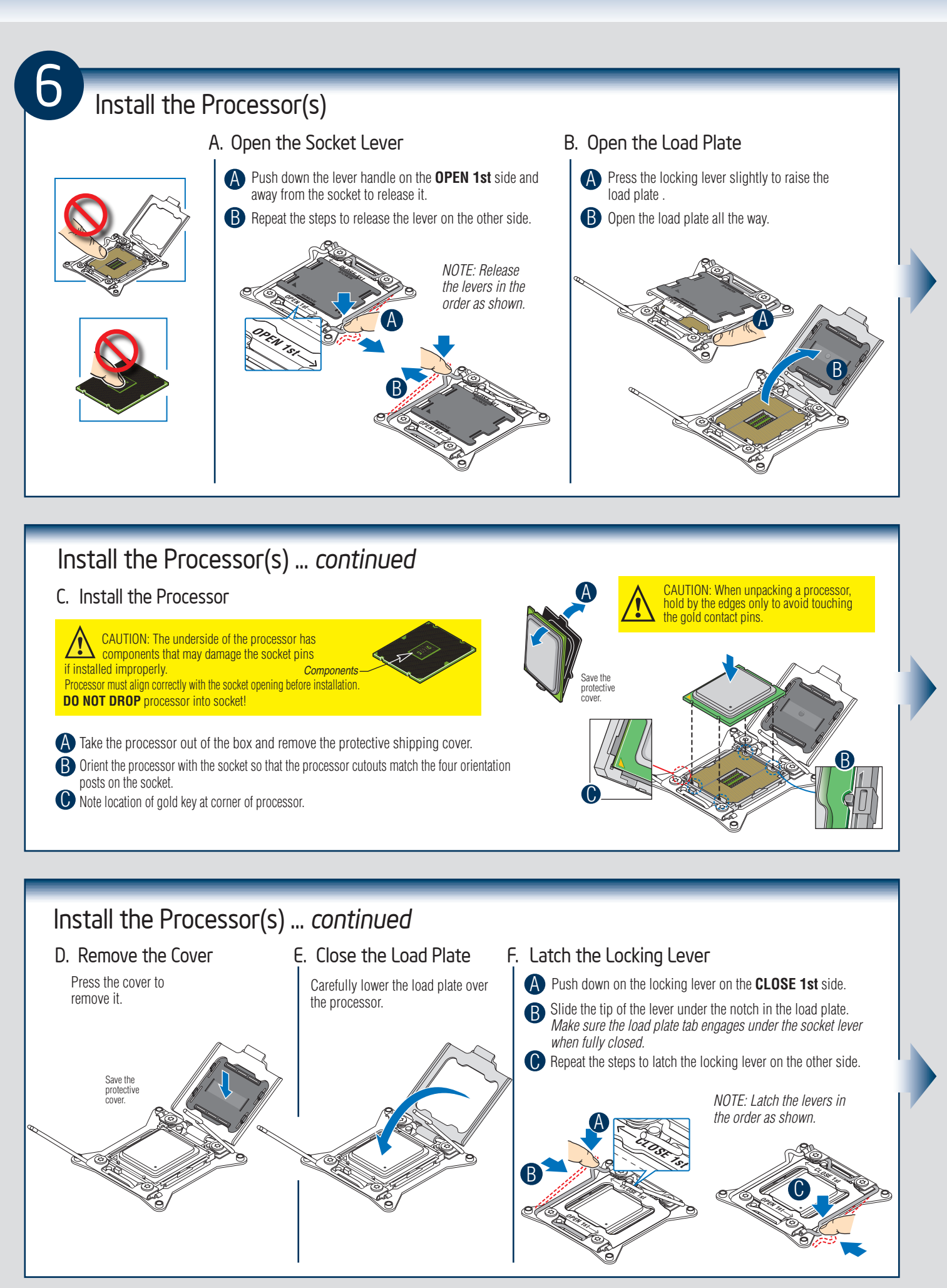

 $-5 -$ 

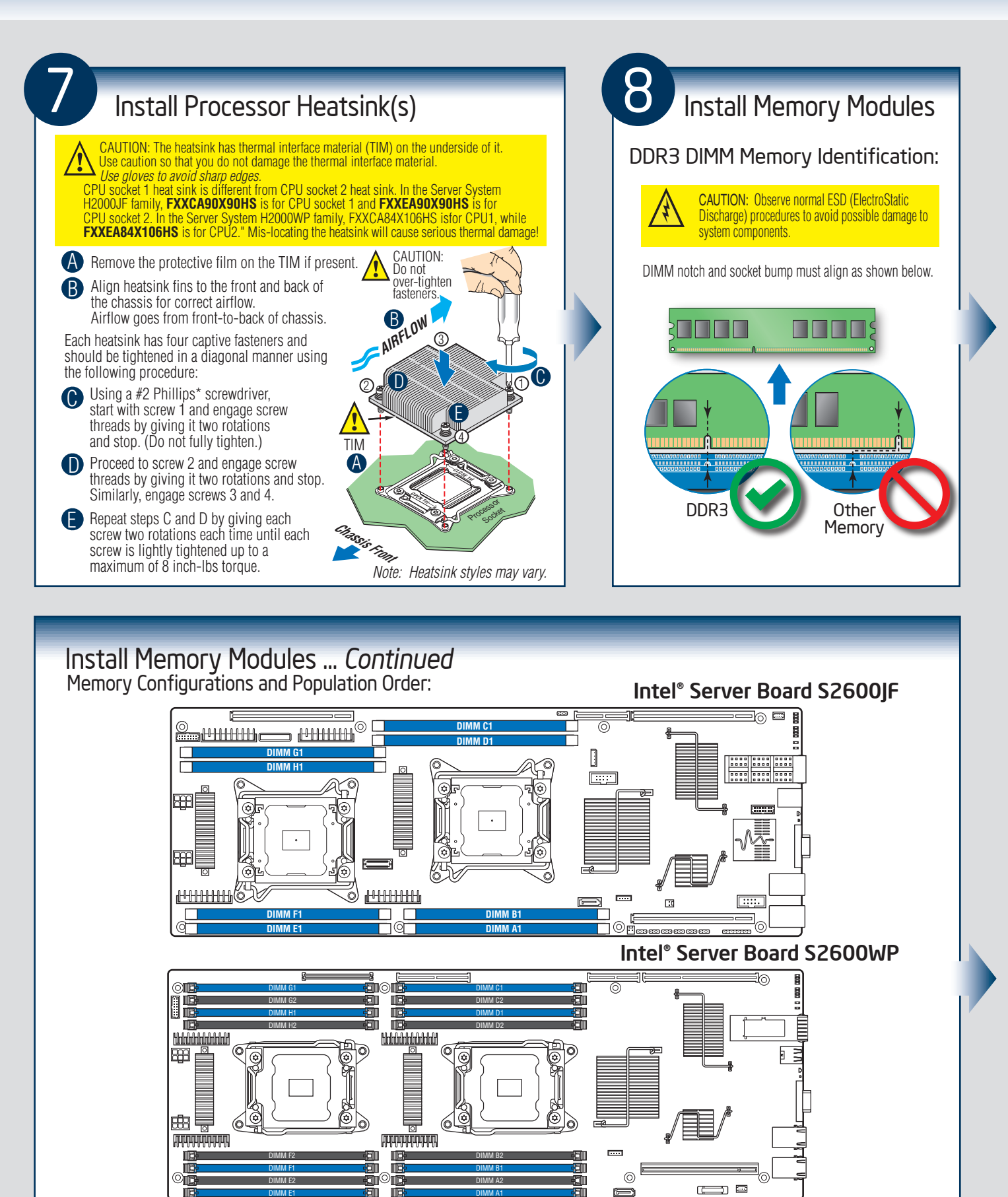

For best performance, a minimum of four DIMMs per CPU is recommended, populated in the blue slot of each memory channel. In a single-processor configuration, always populate A1 DIMM first.

In a dual-processor configuration, always populate A1 DIMM first for CPU 1 and E1 DIMM first for CPU2.

**Note:** For additional memory configurations, see the Service Guide on the Intel® Server Deployment Toolkit CD that accompanied your Intel® Server Board S2600WP, or go to http://www.intel.com/support/motherboards/server/. *(post-production)*

Memory sizing and configuration is supported only for qualified DIMMs approved by Intel. For a list of supported memory, see the tested memory list at http://www.intel.com/support/motherboards/server/. *(post-production)*

- 6 -

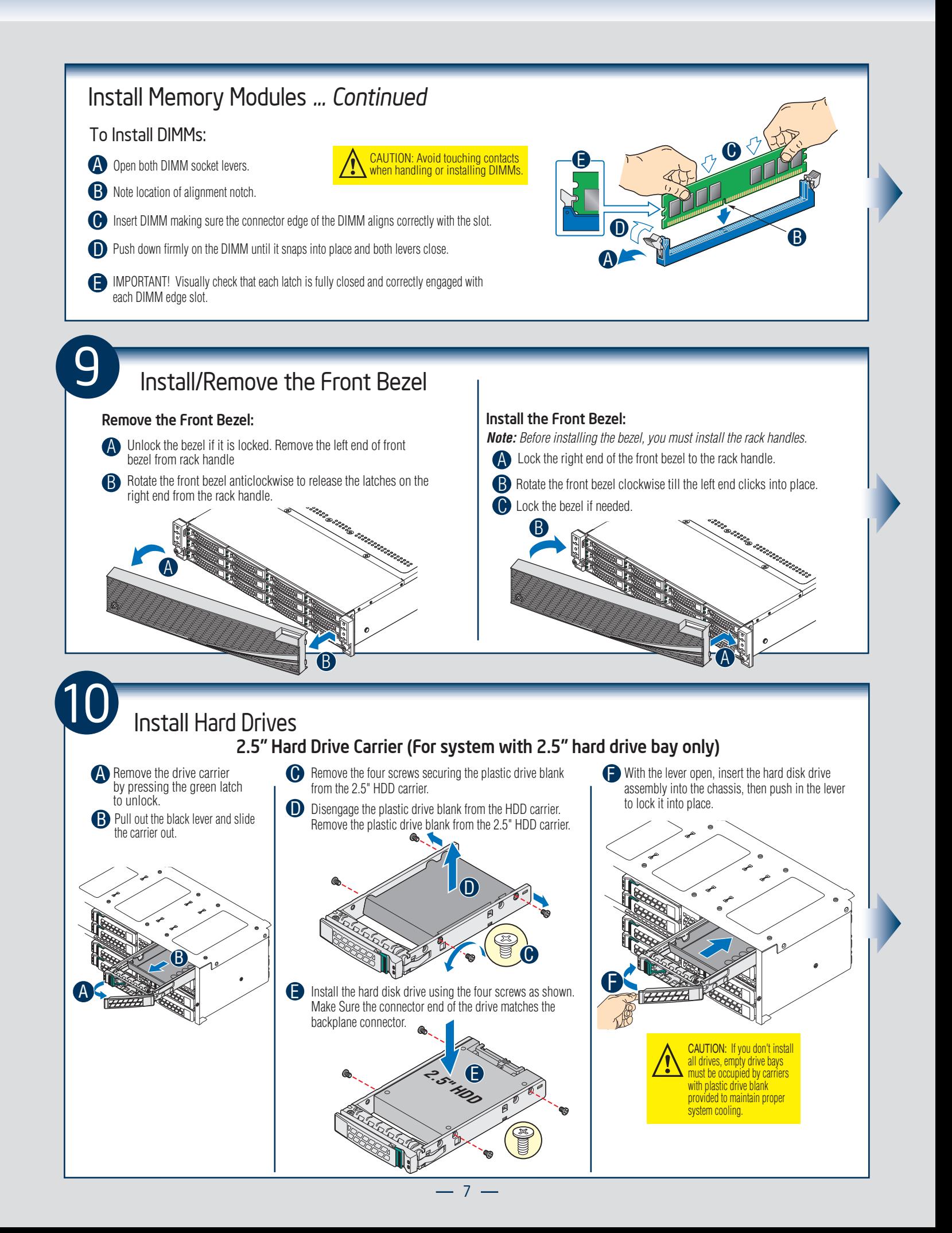

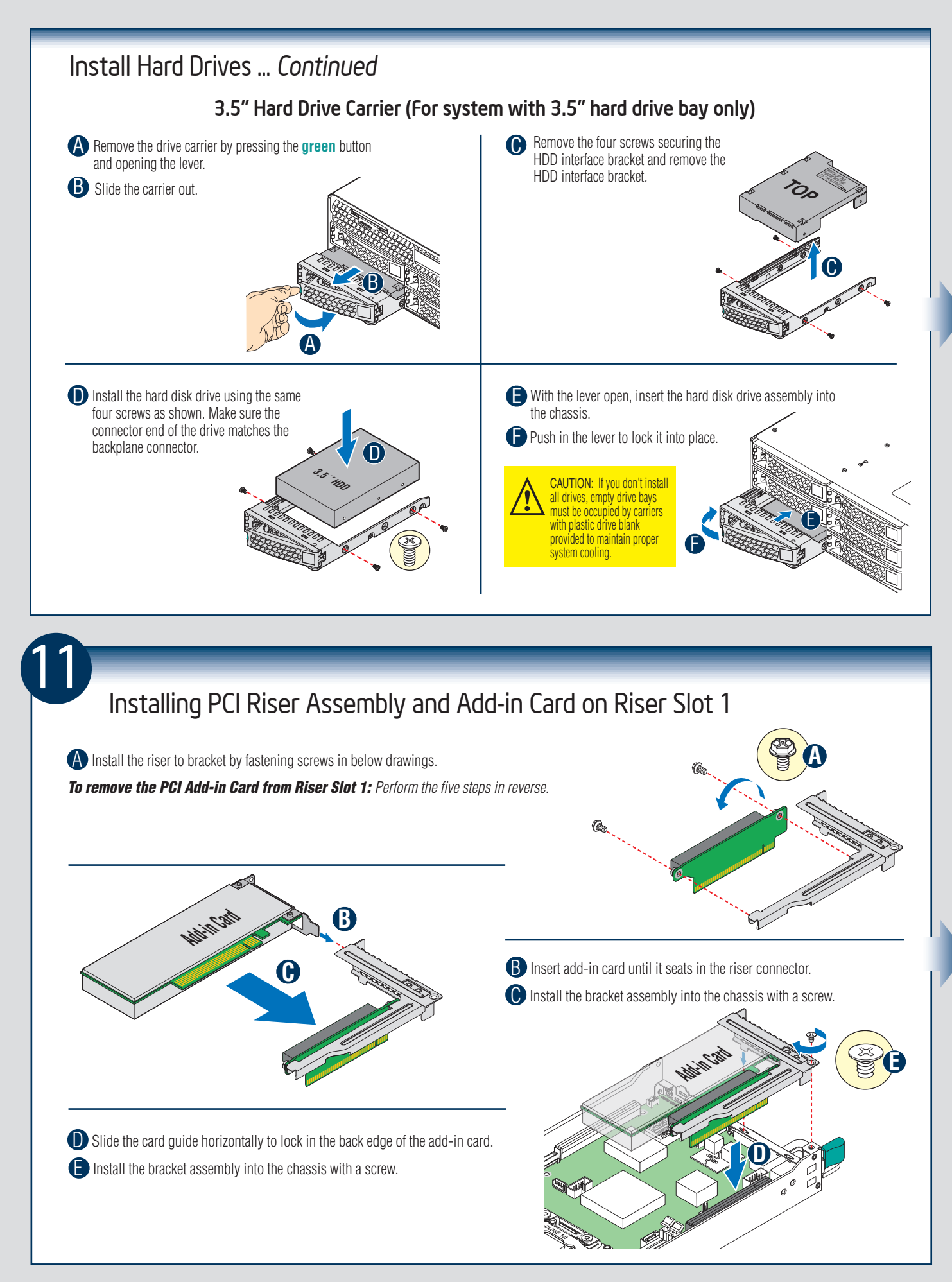

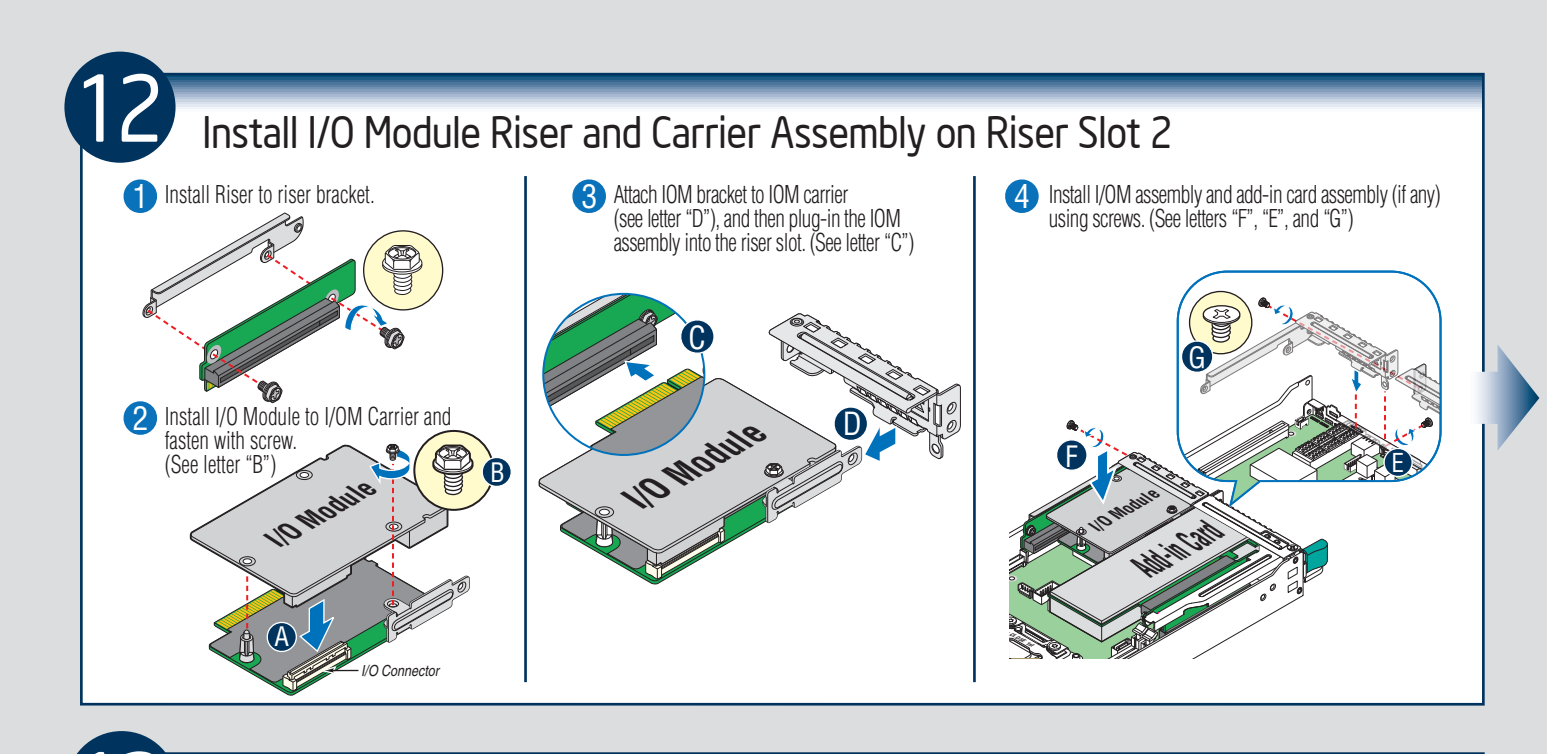

### Install Intel® RAID C600 Upgrade Key (optional)

Locate the white 4-pin key header next to RISER SLOT\_1. Carefully pickup the Intel® RAID C600 Upgrade Key. Match the Key and connector orientation and press down to install.

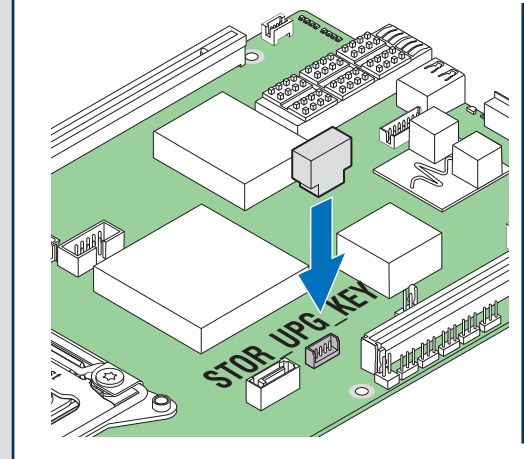

#### Intel® RAID C600 Storage Upgrade Key Options for S2600JF and S2600WP

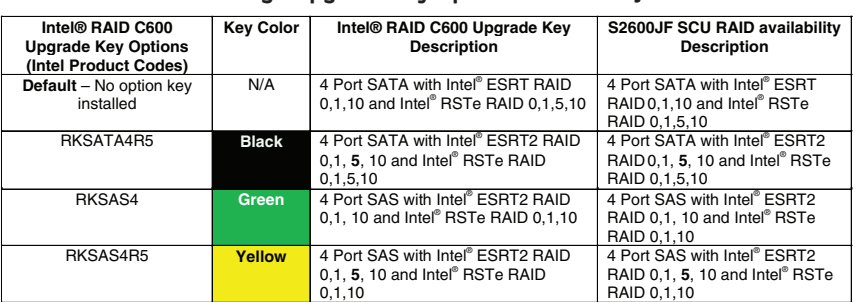

*Note: The 8-port Storage Upgrade Key can also implement the RAID function for S2600JF, but only 4 ports (SCU0) can be configured as proper RAID level.*

® ®

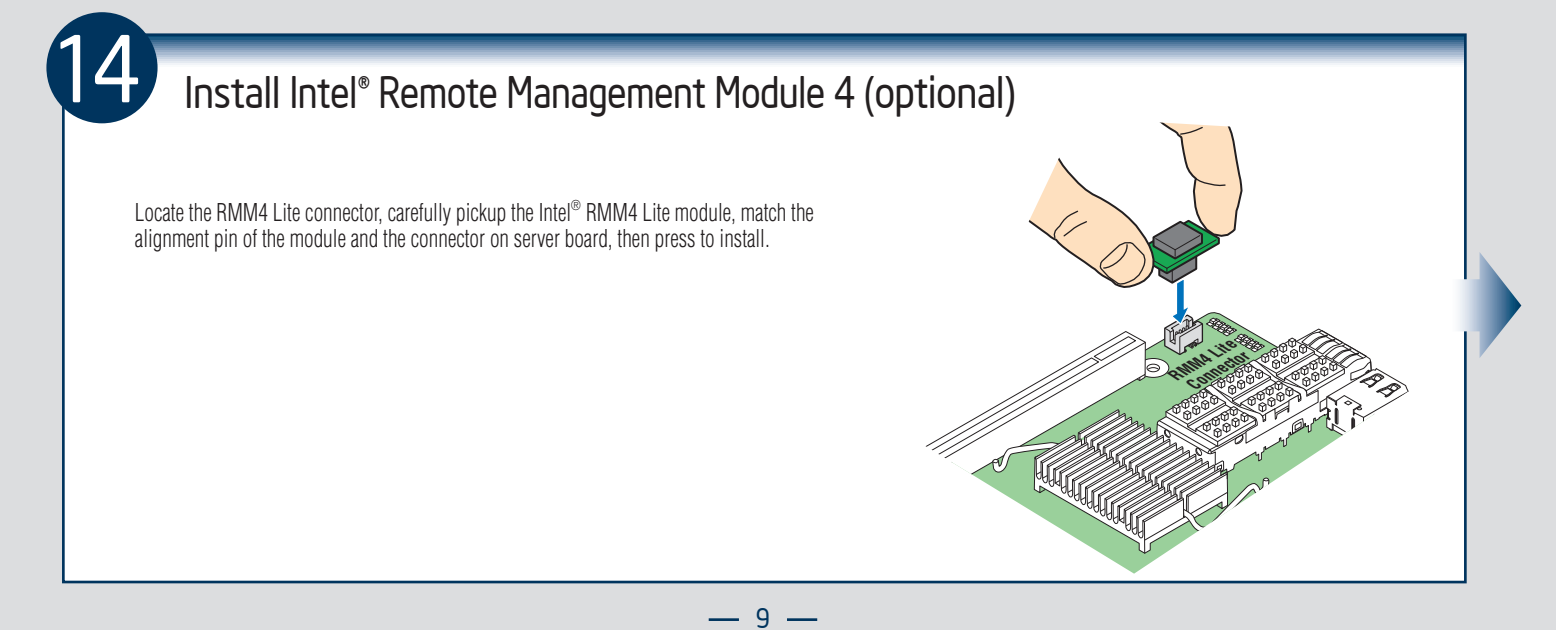

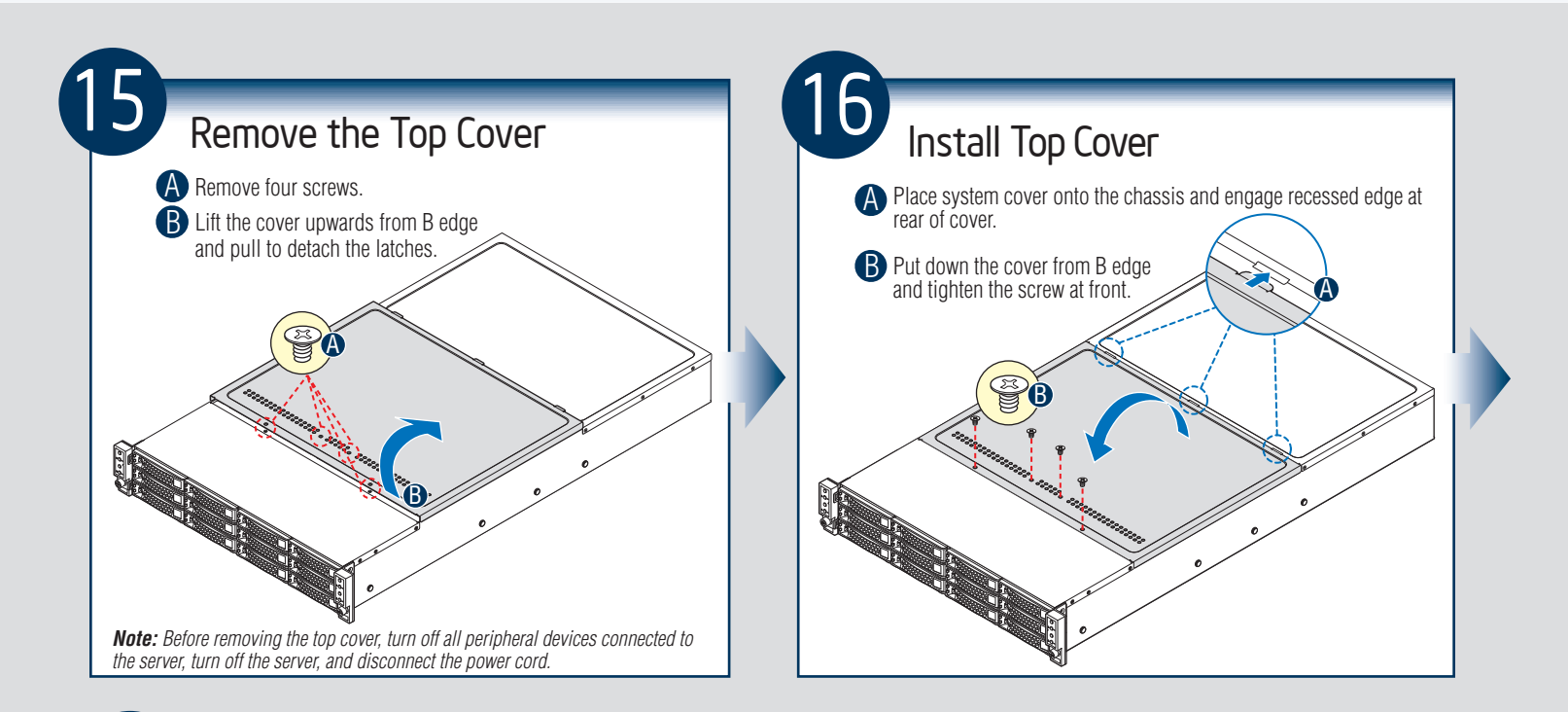

#### Software • BIOS, Drivers, and Operating System Installation

#### A. Update the System Software:

1. Boot from the Intel® Server Deployment Toolkit CD.

2. Use the Wizard to access the latest versions on the Internet and update the BIOS, firmware, FRUSDRs, and Intel® RMM4. *Note: You may also download files on a USB key. Note:* The FRUSDR utility must be run for full server configuration.

#### B. Configure your RAID Controller:

If using a RAID card, use the instructions provided with the RAID controller. If using on-board RAID, you must activate RAID in the BIOS setup. See the *Intel® Server Board S2600GZ/GL Technical Product Specification* for more information.

#### C. Install your Operating System:

Use the instructions provided with the RAID controller and with the operating system.

#### D. Install Operating System Drivers:

With the operating system running, insert the Intel® Server Deployment Toolkit CD. If using a Microsoft Windows\* operating system, the Express Installer will autorun and allow you to select the appropriate drivers to install. On other operating systems, browse the CD folders to locate and install the driver files.

#### E. Install Intel® System Management Software (optional):

Download the latest version of the Intel® System Management Software from http://www.intel.com/go/servermanagement and use the instructions provided at that link to install the software.

*\* Other brands and names may be claimed as the property of others.*.

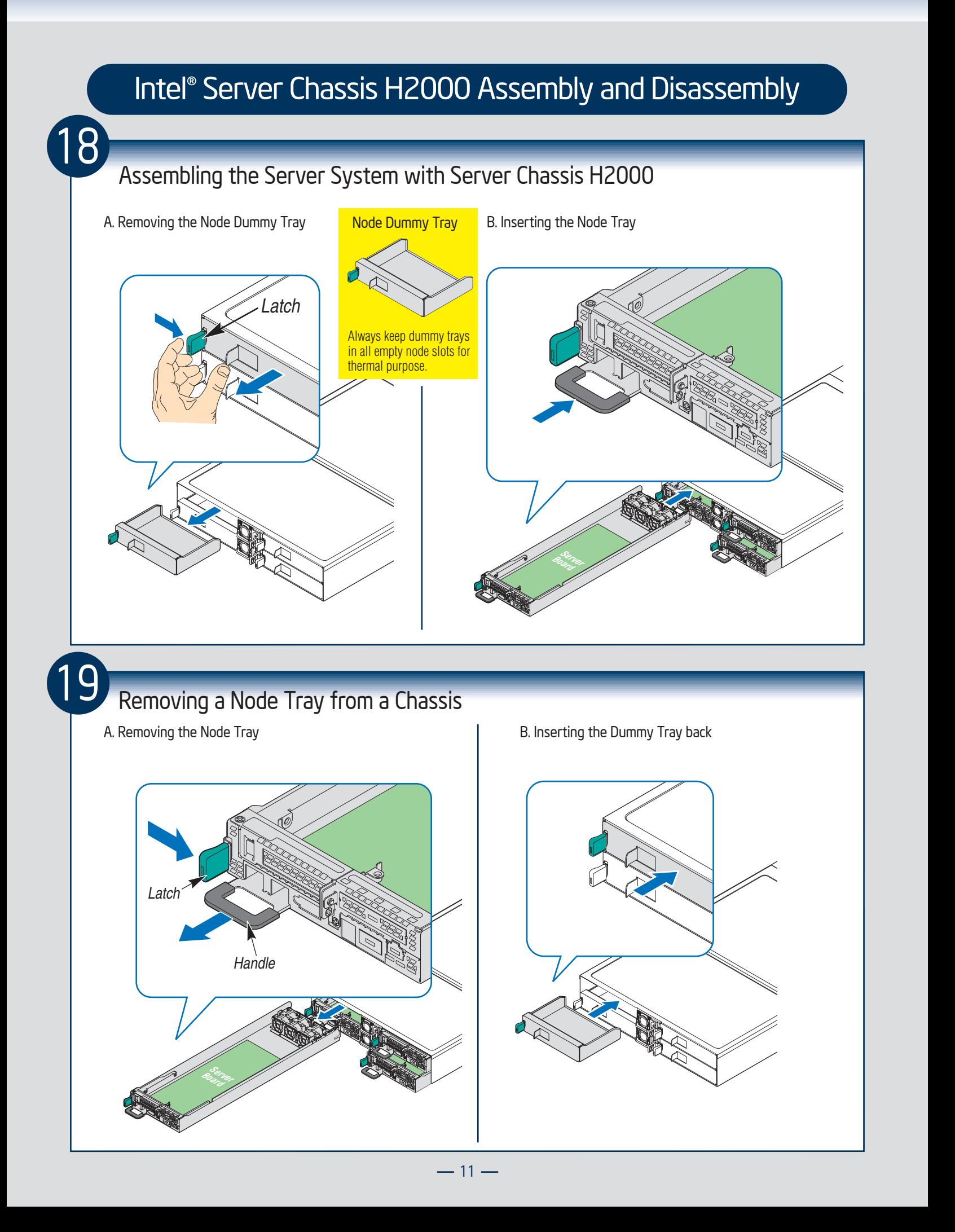

# Reference

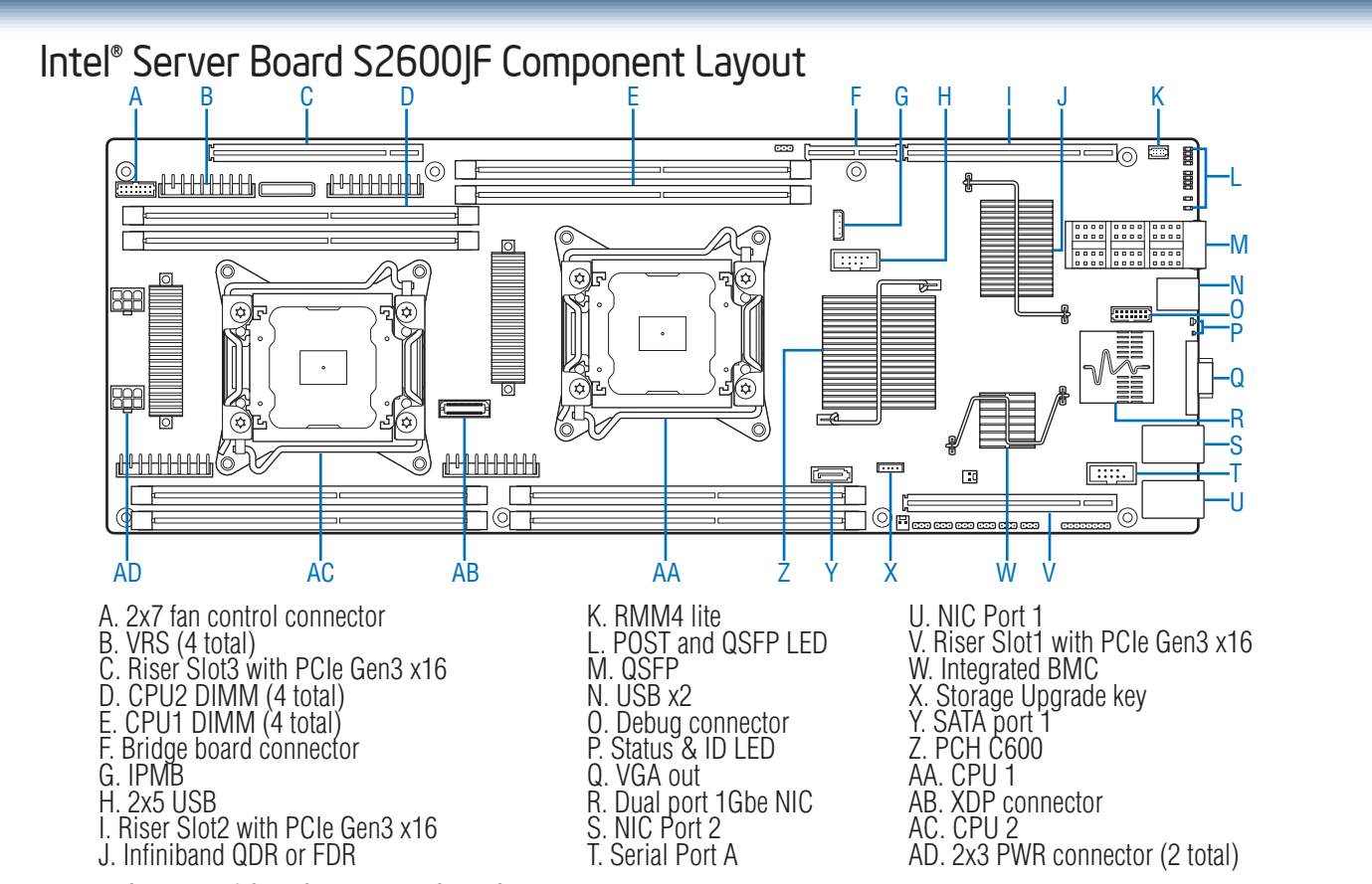

See your *Intel® Server System H2000JF Service Guide* for expanded component and connection information.

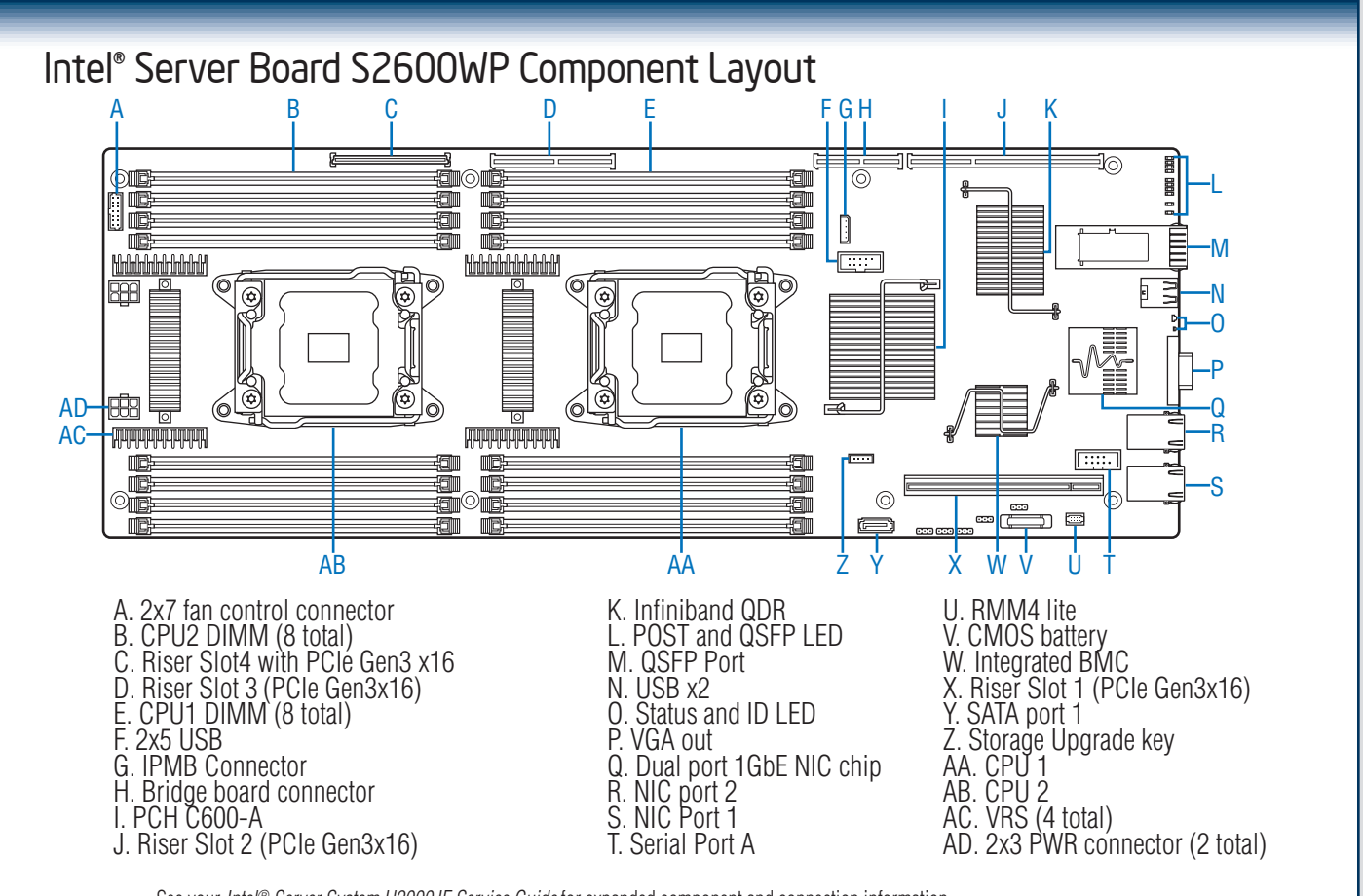

See your *Intel® Server System H2000JF Service Guide* for expanded component and connection information.

# **Reference**

#### Front Panel Controls and Indicators **Standard Control Panel** Standard Control Panel Your system may include one of two front control panel types.The features of each are as follows: A. System Power Button with LED B. System ID Button C. System Status LED D. Network Link/Activity LED NODE 4 NODE 2 NODE 3 NODE 1 A C D B

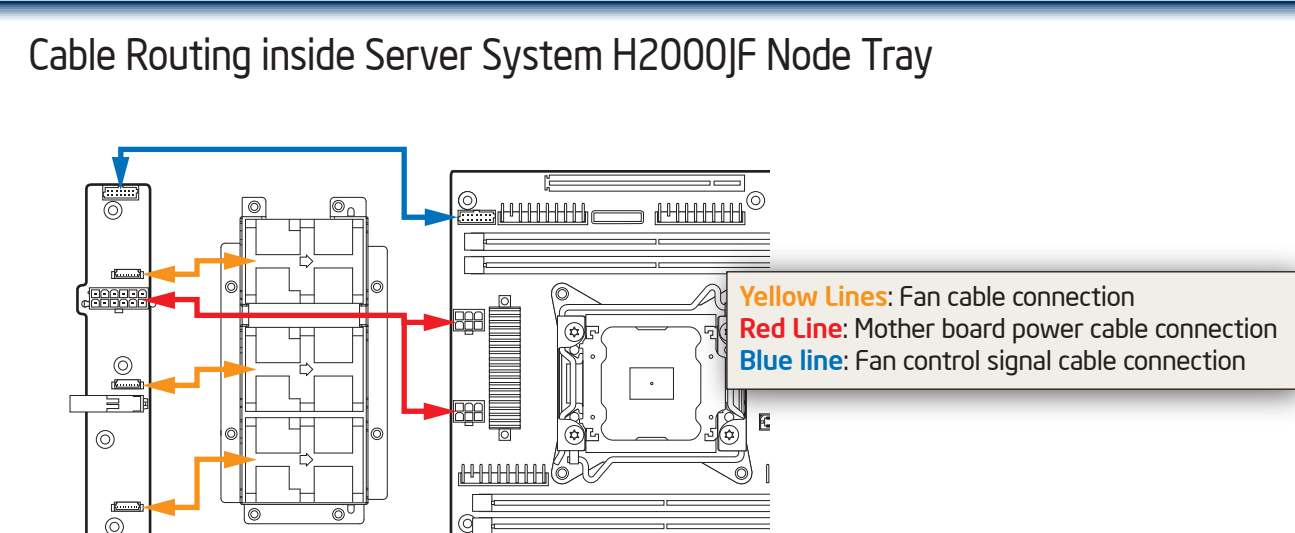

### Optional Accessories

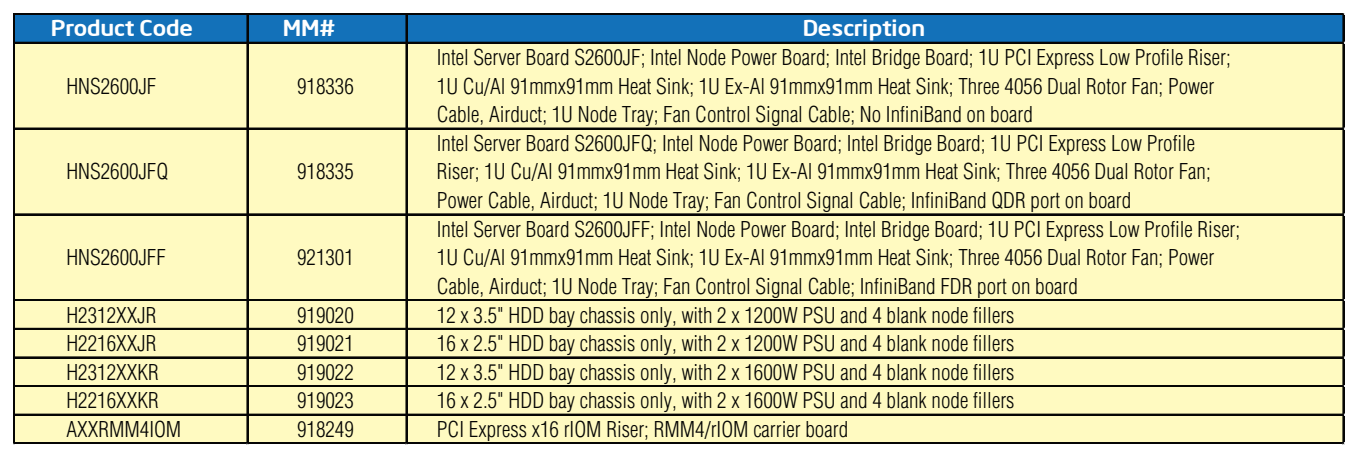

A complete list of accessories and spares can be found at http://www.intel.com/p/en\_US/support. *(post-production only)* 

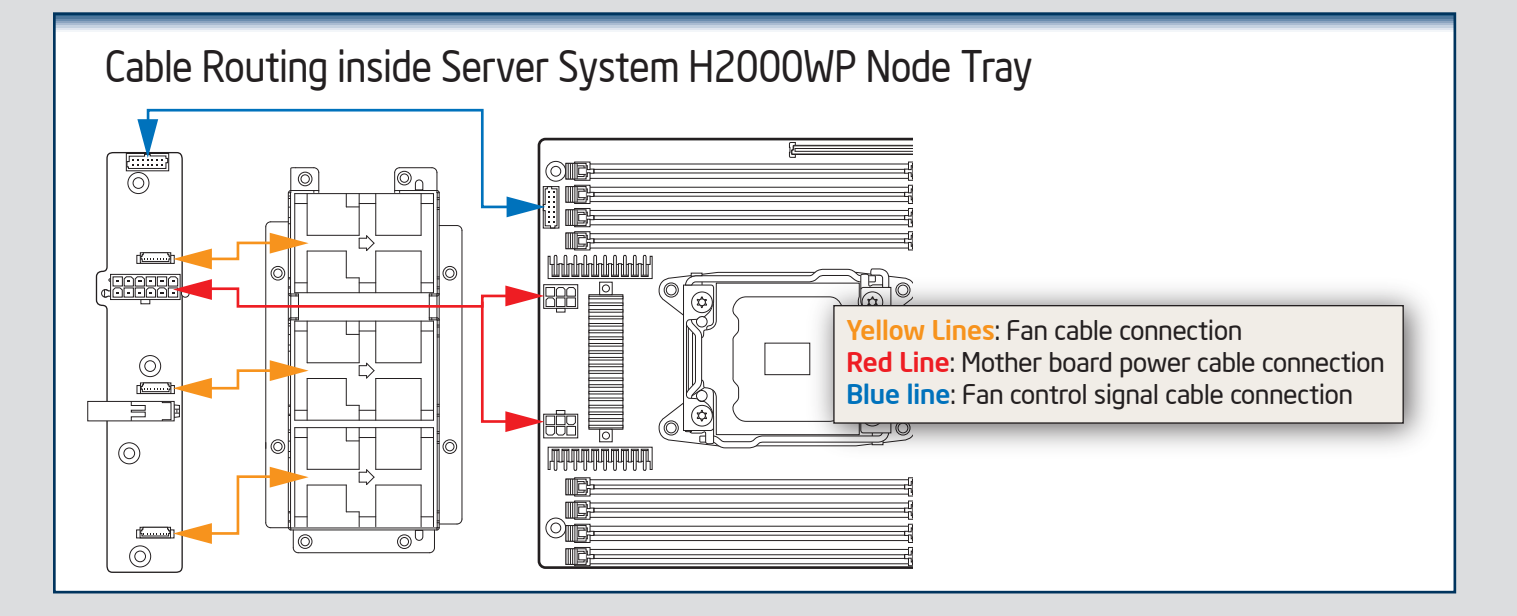

### Optional Accessories

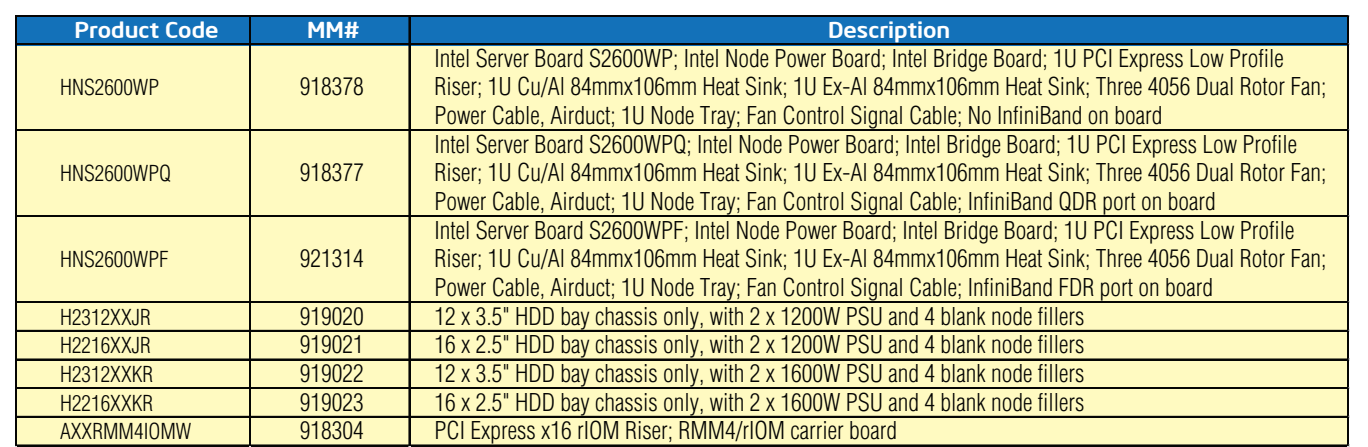

A complete list of accessories and spares can be found at: http://www.intel.com/p/en\_US/support *(post-production only)* 

### Intel® Sever System RAID Options

#### **Intel® RSTe**

Intel® RSTe (also known as Intel® Rapid Storage Technology Enterprise) is an embedded software RAID solution based on the Intel Chipset RAID Stack for on-server board SAS and SATA ports. It provides pass-through drive support as well as host based RAID 0/1/10 support and RAID 5 support for the SATA ports.

#### **Intel® Integrated RAID Modules**

Intel® Integrated RAID Modules connects to the on-board SAS Module Connector or a module enabled PCI-E slot. This is a cost-effective RAID solution providing more system design flexibility.

Must be purchased separately

#### **Intel® ESRT2**

Intel® ESRT2 (also known as Intel® Embedded Server RAID Technology II) is an embedded software RAID solution based on the LSI MegaRAID\* Stack for on-server board SAS and SATA ports. It supports RAID 0/1/10 and optional RAID 5 with the proper Intel<sup>®</sup> RAID C600 upgrade keys.

#### **Add-in RAID Adapters**

Standard SAS or RAID HBA available from Intel® or 3<sup>rd</sup> Party suppliers. See Intel® Sever Configurator Tool (*http://serverconfigurator.intel.com*) for the most up-to-date adapter support list for your system.

#### Must be purchased separately

# Reference

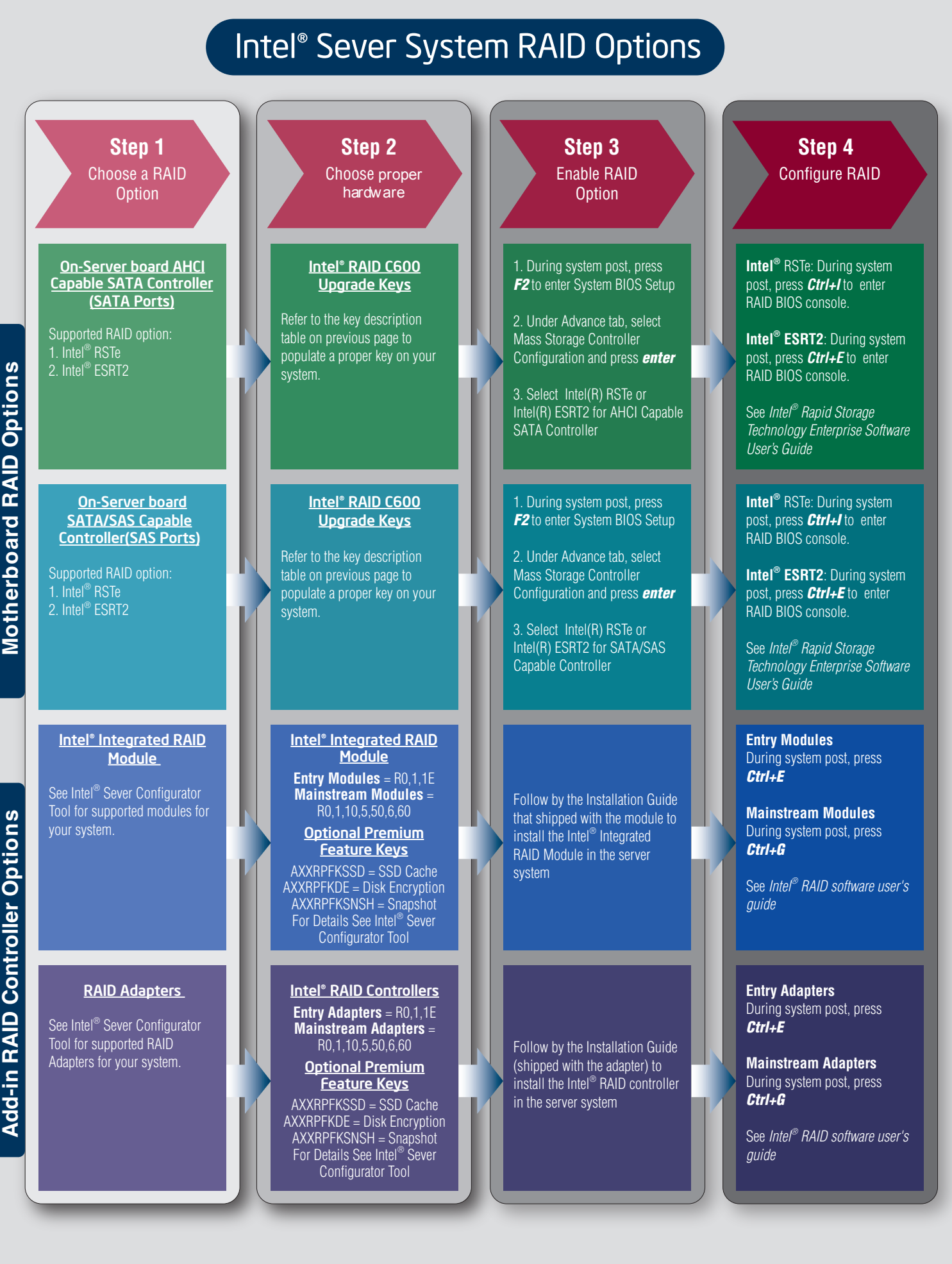

 $-15-$ 

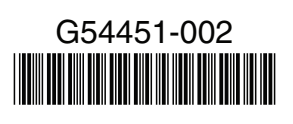